## Изменения параметров настройки регистраторов MUR-1001.2RC/TSM

В регистраторах MUR-1001.2RC/TSM версий ПО до 19/21.15S включительно величина таймаута для связи с устройствами выражалась однобайтным числом, задающим значения таймаута в квантах по 50 миллисекунд (окно «Схема подключения адаптеров», поле «Таймаут (мс)» в конфигураторе CfgWin2RC.exe – см. рис.). Таким образом, максимальное значение таймаута, который мог быть задан, составляло 255\*50=12750 мс.

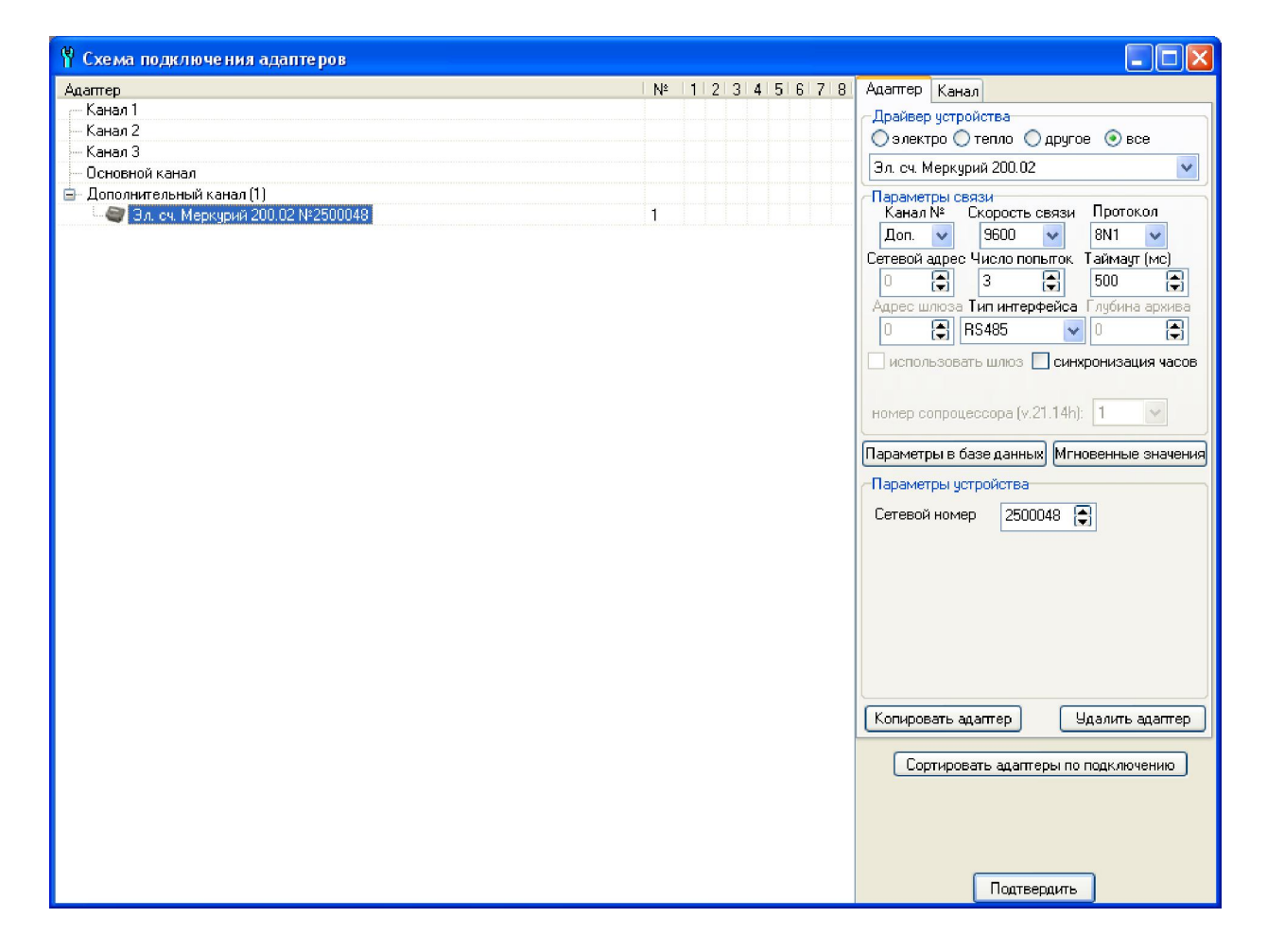

Развитие технологий доставки данных от прибора учета, появление новых способов передачи данных (в том числе, и по низкоскоростным каналам, например, PLC с использованием нескольких ретрансляций) привели к необходимости расширения диапазона таймаута, возможности задания значений таймаута, превышающего 12750 мс. С этой целью в версиях ПО регистратора 19/21.15T и последующих изменена интерпретация заданного таймаута. Как и в прежних версиях, таймаут задается однобайтным числом, но иначе интерпретируется. Старший бит числа определяет величину кванта (0– 50 мс, 1– 1000 мс), а 7 младших бит определяют величину таймаута в заданных квантах. Таким образом, таймаут может быть задан в диапазоне 0..6350 мс с квантом 50 мс, а в диапазоне 0..127 секунд с квантом 1 секунда.

В конфигураторе регистратора CfgWin2RC.exe соответствующие изменения реализованы в v.2.3.7.23 и более поздних. Для корректного задания величин таймаутов для связи с приборами учета в конфигураторе v.2.3.7.23 необходимо:

- Если используется регистратор с версией ПО до 19/21.15T – в окне «Настройки конфигуратора» («Конфигуратор»/ «Настройки программы») установить признак «Таймаут 50 мс» (см. рис.).

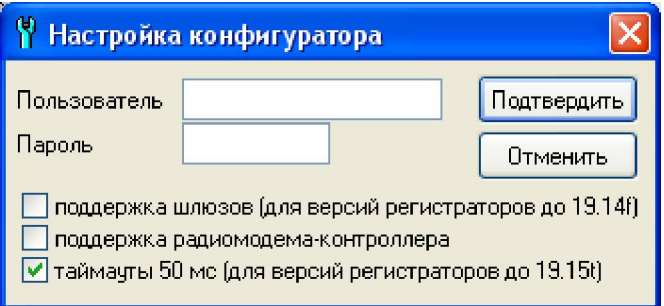

- Для версий регистратора 19/21.15T и более поздних признак «Таймаут 50 мс» должен быть снят (см. рис.).

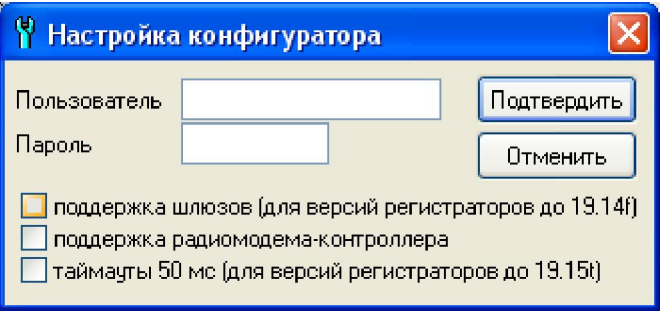

## Использование конфигураторов CfgWin2RC.exe версий ранее 2.3.7.23 для настройки регистраторов версий 19/21.15T и более поздних не рекомендуется!

Задание величин таймаутов в окне «Схема подключения адаптеров» возможно с помощью кнопок ▲/▼, расположенных справа от значения таймаут (соответственно, инкремент/декремент таймаута на 50 мс), или вводом значения в окне «Таймаут» с помощью мыши и клавиатуры. После ввода при нажатии кнопки «Подтвердить» заданное значение таймаута будет округлено:

- при установленном признаке «Таймаут 50 мс» в окне «Настройки конфигуратора» - при заданной величине таймаута до 12750 мс - до значения, кратного 50 мс. При попытке ввода значения таймаута, превышающего 12750 мс, величина таймаута будет установлена равной максимальному значению (12750 мс);

- при сброшенном признаке «Таймаут 50 мс» :

- при заданной величине таймаута до 6350 мс (127\*50=6350) – до значения, кратного 50 мс;,

- при заданной величине таймаута свыше 6350 мс до 127 – до целых секунд, при попытке ввода значения таймаута, превышающего 127000 мс, величина таймаута будет установлена равной максимальному значению (127 с).

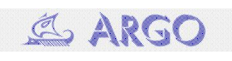

При обновлении программного обеспечения регистратора с версий до 19/21.15T на версию 19/21.15T и более поздние необходимо скорректировать значения таймаутов для связи с приборами учета. Если заданные значения таймаутов не превышают 6350 мс – коррекция не нужна. В этом случае и в новой и в старой версиях ПО регистратора значения таймаутов будут интерпретироваться одинаково.